Gentile cliente,

La ringraziamo per aver scelto un nostro prodotto. La preghiamo di prendere visione delle informazioni riportate di seguito e di conservare con cura la presente guida rapida, contenente la scheda di garanzia.

Si prega, inoltre, di prendere tuttavia visione del manuale completo dell'utente, disponibile al seguente indirizzo web: [www.mconsen.com](http://www.mconsen.com/) (per i prodotti a marchio Mc Onsen)

[www.mconsen.it](http://www.mconsen.it/) (per i prodotti a marchio Mc O)

#### P **Salvaguardiamo gli alberi. Non stampare il manuale completo se non estremamente necessario!**

È molto semplice da usare in quanto possiede le principali caratteristiche di un telefono cellulare.

Questo cellulare con una tastiera a caratteri grandi e un volume molto alto è ideale per le persone anziane, che hanno difficoltà uditive, vista indebolita o abilità limitata.

### **1.Sicurezza e Assistenza**

#### **1.1Procedure di sicurezza**

1.Se il prodotto viene perso o rubato, si prega di avvisare le autorità o le agenzie di vendita in modo da bloccare il telefono e la SIM card, così da evitarne l'impiego da parte di altri utenti non autorizzati.

2.Quando si contattano i settori di telecomunicazione o le agenzie di vendita è necessario fornire loro ilnumero IMEI del vostro telefono( è stampato sull'etichetta sul retro del cellulare, visibile dopo aver rimosso la batteria).

#### **1.2Avvertenze ed avvisi**

Prima di utilizzare il prodotto, leggere attentamente queste istruzioni per assicurarne la sicurezza e il perfetto utilizzo.

#### • **Avvisi per l'uso del telefono cellulare**

Spegnere il prodotto in prossimità di ospedali, apparecchiature ambulatoriali, le quali possono utilizzare apparecchi sensibili alle emissioni RF esterne. Rispettare le norme vigenti;

#### • **Spegnere nelle zone pericolose**

Spegnere il prodotto in prossimità di stazioni del gas, estrazioni di petrolio, impianti chimici o esplosivi. Si prega di rispettare rigorosamente le norme vigenti.

1.Non utilizzare il telefono in prossimità delle apparecchiature con segnale debole o di dispositivi elettronici ad alta precisione. Le nterferenze delle onde radio possono causare un errore nel funzionamento di apparecchiature elettroniche e altri problemi. L' attenzione deve essere rivolta soprattutto in prossimità dei seguenti impianti: apparecchi acustici, pacemaker ed altre attrezzature mediche elettroniche, rivelatori di incendio, porte automatiche e altri dispositivi automatici.Si possono conoscere gli effetti del pacemaker e di altre apparecchiature mediche elettroniche causate dal telefono chiedendo al produttore del dispositivo o al distributore.

2.Non forzare sullo schermo o batterlo contro altre cose, altrimenti si romperà il pannello LCD.

3.Non smontare o rimontare il telefono; potrebbe causare danni, perdita di elettricità e guasto elettrico del telefono.

4.In rari casi , l'uso del telefono potrebbe essere dannoso per i dispositivi elettronici delle auto di alcuni modelli specifici. Si prega inoltre di non utilizzare il telefono per garantire la sicurezza.

5.Tenere il telefono lontano dalle tessere magnetiche o da altri dispositivi magnetici. Le radiazioni del telefono potrebbero cancellare le informazioni dei floppy disk, delle schede di deposito e delle carte di credito.

6.Si prega di tenere il pennino e altri piccoli oggetti di metallo lontani dalla cornetta del telefono. Potrebbe diventare magnetica quando il diffusore funziona e attirare piccoli oggetti di metallo, che potrebbero causare danni e lesioni all'utente o al telefono.

7.Tenere lontano dall'umidità. L'acqua o altri liquidi penetrati nel telefono potrebbero provocarne il surriscaldamento, perdite e guasti.

#### • **Avvisi per l'uso della batteria**

1.Non gettare la batteria nel fuoco, altrimenti brucerà e potrebbe scoppiare.

2.Non smontare o ripristinare la batteria, altrimenti porterà a perdite, surriscaldamento, scoppio e incendio.

3.Non utilizzare o collocare la batteria vicino al fuoco o a una stufa dove la temperatura è alta, altrimenti

porterà a perdite, surriscaldamento, scoppio e incendio.

4.Se la batteria presenta segni di surriscaldamento, scolorimento o deformazione durante l'utilizzo o la carica, si prega di interromperne l'uso e di sostituirla con una batteria nuova.

5.Qualora il liquido della batteria perdesse o emettesse uno strano odore, si prega di tenerla lontano dal fuoco o fonti di calore per evitare incendi o scoppi.

6.Non utilizzare o collocare la batteria direttamente sotto i raggi del sole o nelle auto dove la temperatura è alta, altrimenti porterà a perdite di liquido e surriscaldamento, che possono danneggiarne la prestazione e limitarne la durata.

7.Non caricare la batteria più di 24 ore in una sola volta.

8.Conservare la batteria in un luogo fresco e asciutto, se non viene utilizzata per un lungo periodo di tempo.

9.Non caricare il telefono se la batteria non è installata.

#### • **Avvisi per l'utilizzo del caricabatterie**

1.Si prega di utilizzare 220v ac. L'uso di altri voltaggi potrebbe causare perdite, incendi e danni al telefono o al caricabatteria.

2.Tenere lontano da corto-circuiti di ricarica, altrimenti si potrebbero causare scosse elettriche, fumo e danni al caricatore.

3.Si prega di non usare il caricabatterie quando il cavo è danneggiato, altrimenti potrebbe causare incendi e scosse elettriche.

4. Se il caricabatterie si bagna, toglierlo immediatamente dalla presa per evitare il surriscaldamento, incendi, scosse elettriche e guasti allo stesso.

5.Si prega di non smontare o rimontare il caricatore, altrimenti potrebbe causare lesioni personali, scosse elettriche, incendi e danni allo stesso.

6.Si prega di non toccare il cavo di ricarica o la presa con le mani bagnate, altrimenti potrebbe causare scosse elettriche.

7.Si prega di rimuovere il caricabatterie dalla presa prima di effettuarne la pulizia o manutenzione.

8.Si prega di tenere il caricabatterie quando si rimuove dalla spina. Trascinare il cavo potrebbe danneggiare il caricabatterie, provocare scosse elettriche e incendi.

#### • **Pulizia e Manutenzione**

1.I telefoni cellulari, le batterie e i caricabatterie non sono impermeabili. Si prega di non utilizzarli in bagno o in altri luoghi dove l'umidità è alta e tenere il telefono lontano dalla pioggia.

2.Si prega di pulire i telefoni, le batterie e i caricabatterie con un panno morbido e asciutto.

3.Si prega di non utilizzare alcool, solventi, benzene o altri liquori per pulire il telefono.

4.Una presa sporca potrebbe causare scarsi contatti, spegnimento, o addirittura non caricare più. Si prega di pulire periodicamente.

#### **Note generali**

Telefono cellulare

Si prega di usare il telefono in un ambiente con temperatura tra 5° e 40° e umidità tra 35% e 85%.

**Batteria** 

1.La durata della batteria è limitata e si riduce gradualmente con i caricamenti frequenti. L'inefficacia dopo ripetute cariche mostra che la batteria è fuori uso e deve essere sostituita con una nuova batteria.

2.Non gettare le batterie usate nei normali cestini della spazzatura. Si prega di seguire le istruzioni disposte per i rifiuti ben definiti.

## **2.Preparazione per l'uso**

### **2.1 Installazione della scheda SIM**

1.Rimuovere la cover

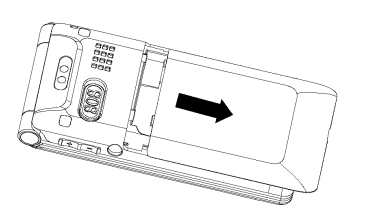

2.Far scorrere delicatamente la scheda SIM nel dispositivo con il chip rivolto verso il basso.

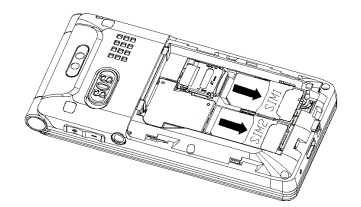

**2.2 Installazione della batteria** 1.Mettere la batteria nell'apposito scompartimento dal verso giusto.

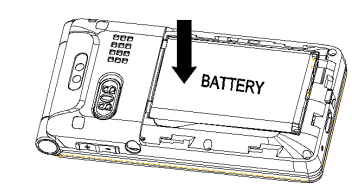

2.Chiudere il vano batteria facendo scorrere il coperchio fino a sentire un "Click"

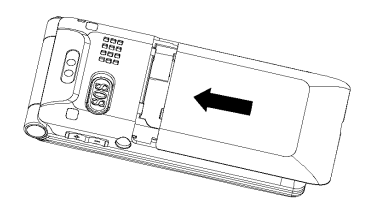

## **2.3 Caricare la batteria**

1.Mettere il cavo di carica nella porta Micro USB del telefono e inserire il caricatore nella presa.

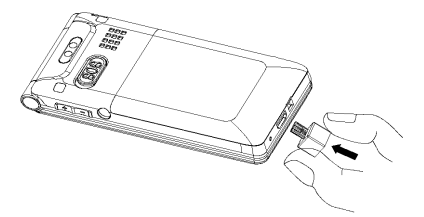

2.Rimuovere il caricabatterie dalla presa quando la batteria è completamente carica e staccare il cavo dal telefono. Avviso:si prega di non caricare senza la batteria.

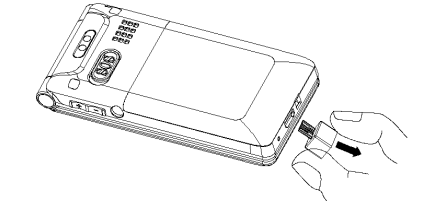

#### **2.4 L'uso dell'auricolare**

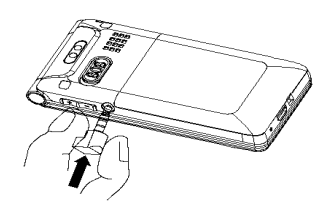

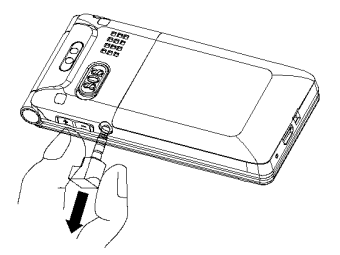

### **2.5 Il codice della password**

La password del telefono viene utilizzata per bloccare il telefono e proteggerlo dall'uso di altri. La password viene fornita dal costruttore, quella predefinita è 112. Quando il telefono è spento è richiesta la password al momento dell'accensione.

## **3.Introduzione al telefono**

#### **3.1 La mappa dei pulsanti**

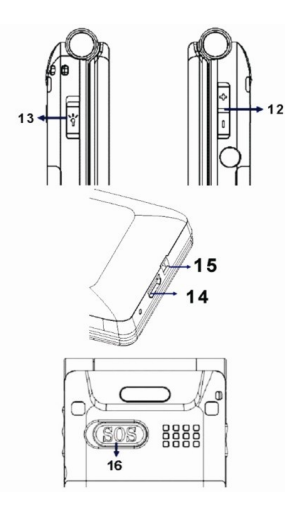

# **3.2 Istruzioni sulle funzioni dei tasti**

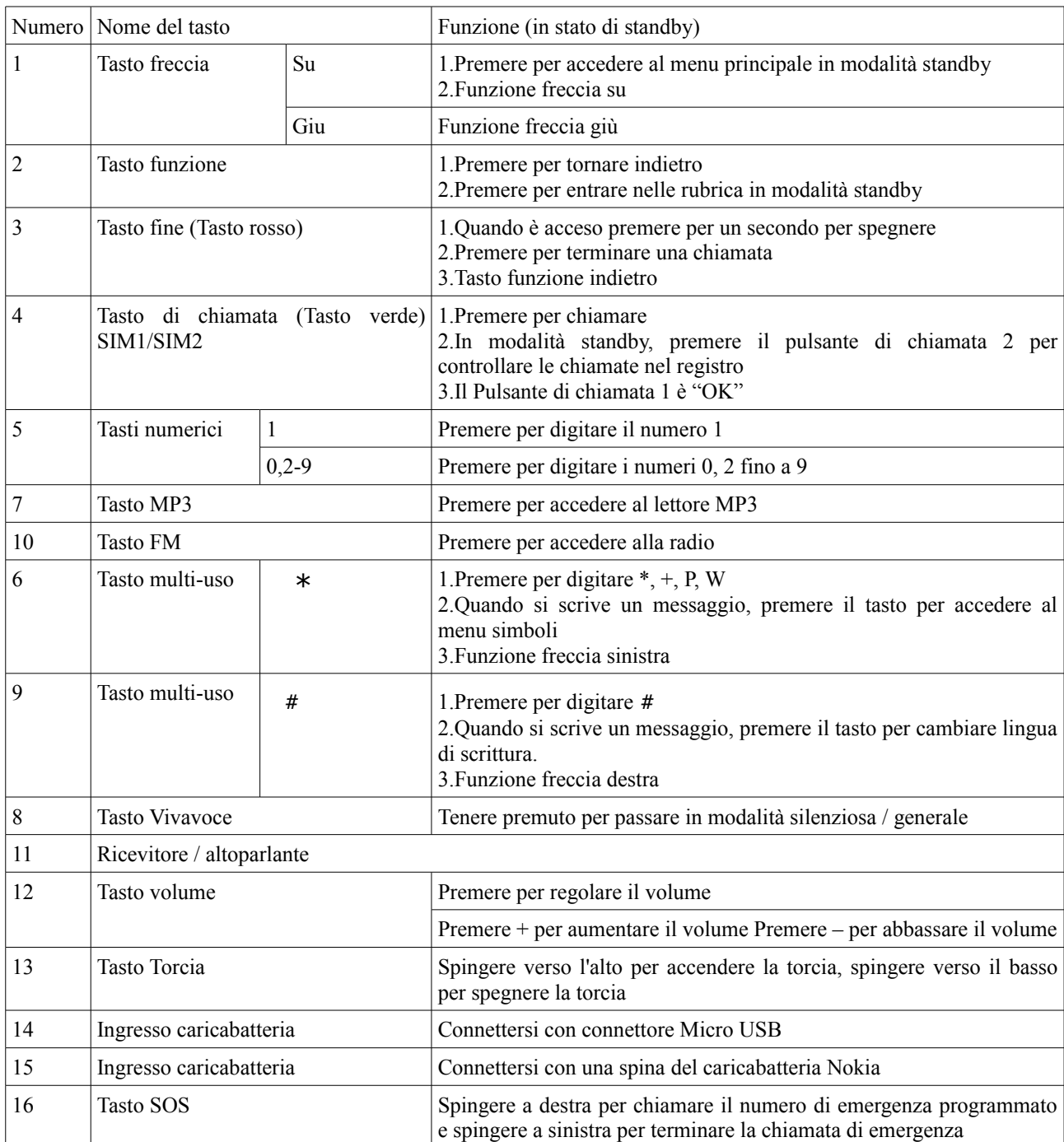

 $\frac{1}{\text{min}}$  + 11

 $\overline{1}$ 

 $\overline{a}$ 

 $\overline{\mathbf{3}}$ 

8<br>9<br>10

fП

 $\overline{\mathbf{4}}$ 

5

6  $\overline{7}$ 

#### **3.2 Chiamate di emergenza**

Quando l'utente è in una situazione di emergenza, può spingere il tasto SOS verso destra; il telefono emetterà un suono di avvertimento e invierà automaticamente un messaggio di emergenza ai numeri di telefono scelti.

Il primo numero della lista sarà il primo a essere chiamato. Se il numero selezionato non è disponibile, il telefono continuerà a chiamare gli altri numeri della lista, fino a quando non ci sarà una risposta.

Quando la chiamata di emergenza, con il primo numero che è stato raggiunto, è terminata, il telefono chiamerà automaticamente il numero successivo di emergenza, fino a quando si fa scorrere il pulsante SOS nella sua posizione originale, per terminare le chiamate.

**Nota:** Il tasto SOS funziona solo quando la scheda SIM è installata nel telefono.

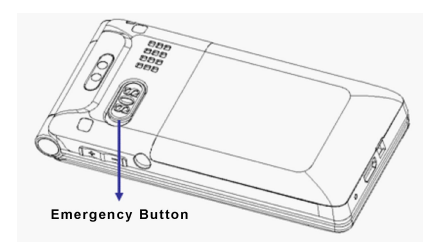

#### **Come impostare i numeri di emergenza?**

Organizer> Numero SOS SIM> Elenco Numeri> Modifica numero.

## **Come impostare i messaggi di emergenza?**

## Organizer> SOS MSG EDIT> Modifica messaggio

**Nota:** Si prega di tenere il pulsante SOS in stato di non-emergenza (la posizione originale è a sinistra). Quando si deve effettuare una chiamata di emergenza, ma il tasto SOS si trova sulla destra, si prega di spingere il tasto SOS a sinistra poi spingere di nuovo a destra per eseguire la chiamata di emergenza.

#### **3.4 Tasto Vivavoce**

Durante la conversazione l'utente può premere il pulsante Vivavoce per un secondo per passare alla modalità Vivavoce se non riusciva a sentire chiaramente (non potrebbe essere attivo se il volume è già in modalità Vivavoce).

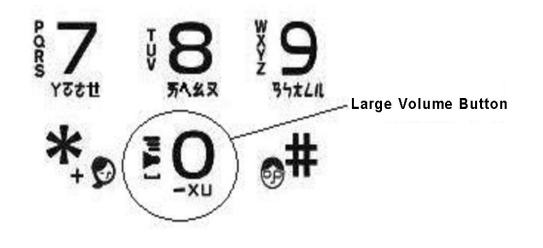

#### **Come impostare il tasto Vivavoce?**

Organizer> One Key Max Volume> selezionare Spento / Acceso

#### **3.5 Chiamata rapida**

Al fine di una maggiore semplicità, il telefono cellulare è costruito con una funzione di chiamata rapida. E 'possibile inserire 10 numeri di chiamata rapida che possono essere chiamati con la modalità stand-by premendo il tasto numerico corrispondente ( 2-9, e il tasto con l'icona femminile o con l'icona maschile, per impostare rispettivamente il numero di telefono di una donna o di un uomo).

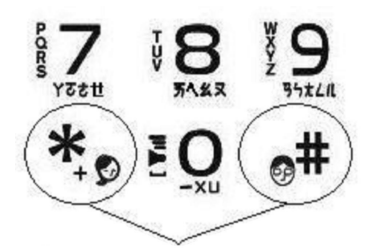

Family love speed dial

#### **Come impostare un numero di chiamata rapida?**

Menù>Organizer> Selezione rapida> Composizione veloce>Verificare che sia attiva la funzione di composizione veloce (stato acceso) e selezionare "Imposta numero"

## **3.5 Torcia**

In caso di buio, l'utente può premere il pulsante Torcia, posto sul lato sinistro del telefono, per accendere la torcia. Non importa se il telefono è acceso / spento, la torcia può essere accesa se la batteria è carica.

# **4.Funzioni del telefono cellulare**

## **4.1 Chiamare**

In modalità standby, l'utente può inserire il numero di telefono e premere il pulsante di chiamata (tasto verde) per effettuare una chiamata.

### **4.2 Regolare il volume**

Durante una conversazione telefonica, premere il tasto del volume,posto sul lato destro del telefono, per regolare il volume.

## **4.3 Terminare una chiamata**

Premere il tasto fine (tasto rosso) per terminare una chiamata.

## **4.4 Chiamate in entrata**

1. Premere il pulsante di chiamata (tasto verde) se si desidera rispondere a una chiamata.

2. Premere il tasto fine (tasto rosso) se si desidera rifiutare una chiamata.

## **4.5 Centro Chiamate**

Il registro fornisce un elenco di numeri di telefono. In modalità standby, premere il pulsante di chiamata (tasto verde)2 per controllare il registro di chiamata.

## **4.6 Messaggi**

Lo schermo visualizza l'icona di un messaggio quando il telefono riceve un nuovo messaggio. L'utente può accedere alla casella Messaggi in arrivo per leggerlo (si rimanda alle istruzioni 5.3).

## **4.7 Registro delle chiamate perse**

Se ci sono chiamate perse, queste saranno visualizzate sul display in modalità standby e nel Registro Chiamate. L'utente può selezionare il tasto fine (tasto rosso) per uscire da questo.

# **5. Menu Principale**

## **5.1 Rubrica Telefonica**

I numeri di telefono possono essere salvati sul telefono o sulla SIM card.

## **Cercare un numero**

L'utente può cercare il numero desiderato.

## **Aggiungi nuova voce**

### **Come aggiungere nuovi numeri?**

• Selezionare Rubrica> Aggiungi Nuova Voce>Opzioni>Archiviazione>Scegliere A SIM>OK>Nome Modifica>Inserire Numero>OK

(Questa istruzione salverà il numero di telefono nella SIM card dell'utente.)

• Selezionare Rubrica> Aggiungi Nuova Voce>Opzioni>Archiviazione>Selezionare Al Telefono >OK>Nome Modifica>Inserire Numero>OK

(Questa istruzione salverà il numero di telefono nel Telefono dell'utente.)

Nella rubrica, premere i tasti freccia su / giù per selezionare un numero e premere il pulsante di chiamata (tasto verde) per le Opzioni :

- Chiama: selezionare per chiamare il numero.
- Visualizza: selezionare per controllare i dettagli del numero.
- Invia messaggio: consente di inviare un SMS al numero.
- Invia messaggio multimediale: consente di inviare un MMS al numero dei contatti.
- Modifica: consente di modificare il numero.
- Elimina: selezionare per eliminare il numero.
- Copia: consente di copiare il numero.
- Sposta: per spostare il numero tra SIM e telefono.
- Invia vCard: per inviare i dettagli del contatto come messaggio di testo o messaggio multimediale o Via Bluetooth.
- Aggiungi a lista nera: per spostare il numero nella lista nera.
- Gruppi di chiamata: selezionare per impostare un gruppo di chiamata in arrivo.
- Impostazioni Rubrica

## **Impostazione della Rubrica**

Selezionare Rubrica Telefonica>Aggiungi nuova voce>Premere Opzioni>Impostazioni Rubrica>OK>

- 1. Archiviazione preferita
	- Premere <OK> per selezionare:
		- SIM
		- Telefono
- Tutto
- 2. La mia vCard
	- Premere <OK> per:
		- Modifica la mia vCard-->premere <OK> per modificare Nome e Numero
		- Invia la mia vCard
- 3. Versione vCard
	- Premere <OK> per selezionare il tipo di vCard:
	- vCard 2.1
	- vCard 3.0
- 4. Numero in più
	- Premere <OK> per impostare:
	- Numero proprietario SIM 1/2
	- Numero composizione servizio SIM
- 5. Stato memoria
- 6. Copia contatti
	- Premere <OK> per copiare il numero:
	- Da SIM al telefono
	- Dal telefono a SIM
- 7. Sposta contatti
	- Premere <OK> per spostare il numero:
	- Da SIM al telefono
	- Dal telefono a SIM
- 8. Elimina tutti i contatti
	- Premere <OK> per eliminare i contatti:
	- Da SIM
	- Dal telefono

## **5.2 Centro chiamate**

**1.Registro chiamate** Premere <OK> per: **Storico chiamate SIM 1/ 2** Premere <OK> per:

### **Chiamate perse SIM 1/ 2:**

Premere <Ok> per visualizzare le chiamate perse di recente.

Per ogni voce, premendo OK e poi i tasti freccia su / giù e selezionando il numero, l'utente può accedere ad alcune opzioni:

- Visualizza: selezionare per controllare i dettagli del numero.
- Chiama: selezionare per chiamare il numero.
- Invia messaggio di testo: consente di inviare un SMS al numero.
- Invia messaggio multimediale: consente di inviare un MMS al numero dei contatti.
- Aggiungi a lista nera: per spostare il numero nella lista nera.
- Modifica prima di chiamare: consente di modificare il numero.
- Elimina: selezionare per eliminare il numero.

### **Chiamate composte SIM 1/2**

Premere <Ok> per visualizzare le chiamate effettuate.

Le Opzioni sono le stesse della voce Chiamate Perse, si prega di consultare queste.

## **Chiamate ricevute SIM 1/2**

Premere <Ok> per visualizzare le chiamate ricevute.

Le Opzioni sono le stesse della voce Chiamate Perse, si prega di consultare queste.

**Elimina registri chiamate 1/2**

1.Chiamate non riuscite

Premere <OK> per eliminare le Chiamate non riuscite

2.Chiamate effettuate

Premere <OK> per eliminare le Chiamate effettuate

3.Chiamate ricevute

Premere <OK> per eliminare le Chiamate ricevute

4.Elimina tutto

Premere <OK> per eliminare tutto

### **Tempo di chiamata SIM 1/2**

Premere <OK> per visualizzare la durata delle ultime chiamate / chiamate effettuate / ricevute o Azzera tutto. **Costo chiamata SIM 1/2**

L'utente può utilizzare questa funzione per visualizzare Ultimo Costo di Chiamata / Costo totale / Azzera costo / Costo massimo / Prezzo per Unità.

È necessario un supporto dai gestori di rete per utilizzare questa funzione.

## **Contatore SMS SIM 1/2**

Premere <OK> per visualizzare il conteggio dei messaggi (Inviato / Ricevuto).

## **Contatore GPRS SIM 1/2**

Premere <OK> per visualizzare:

- 1. Ultimo Inviato
- 2. Ultimo Ricevuto
- 3. Tutti quelli inviati
- 4. Tutti quelli ricevuti
- 5. Azzera contatore

## **2. Impostazioni Chiamate**

## **1. Impostazioni di chiamata SIM 1/ 2**

Premere <OK> per:

## **ID chiamante**

Premere <OK> per:

- 1. Impostare per rete;
- 2. Nascondi ID ;
- 3. Invia ID.

Queste impostazioni necessitano di un supporto dai gestori di rete.

## **Chiamata in attesa**

## Premere <OK> per:

- 1. Attiva
- 2. Disattiva
- 3. Stato di Interrogazione

## **Devia Chiamata**

## Premere <OK> per:

1.Tutte le Chiamate di Voce

Premere <OK> per:

- 1. Attiva
- 2. Disattiva
- 3. Stato di Interrogazione

## 2.Se irraggiungibile

Premere <OK> per:

- 1. Attiva
- 2. Disattiva
- 3. Stato di Interrogazione

# 3.Se non c'è risposta

Premere <OK> per:

- 1. Attiva
- 2. Disattiva
- 3. Stato di Interrogazione

### 4.Se Occupato

Premere <OK> per:

- 1. Attiva
- 2. Disattiva
- 3. Stato di Interrogazione

## 5.Tutte le Chiamate di Dati

Premere <OK> per:

- 1. Attiva
- 2. Disattiva
- 3. Stato di Interrogazione

6.Annulla tutte le deviazioni

## **Chiamata rifiutata**

(Necessaria una password di blocco fornita dai gestori di rete.) Premere <OK> per:

### 1.Chiamate in Uscita

- Premere <OK> per:
	- 1.Tutte le chiamate
		- 1. Attiva
		- 2. Disattiva
		- 3. Stato di Interrogazione

#### 2.Chiamate internazionali

- 1. Attiva
- 2. Disattiva
- 3. Stato di Interrogazione

### 3.Chiamate internazionali eccetto a Casa

- 1. Attiva
- 2. Disattiva
- 3. Stato di Interrogazione

## 2.Chiamate in Entrata

Premere <OK> per:

1.Tutte le chiamate

- 1. Attiva
- 2. Disattiva
- 3. Stato di Interrogazione

### 2.Quando si fa roaming

- 1. Attiva
- 2. Disattiva
- 3. Stato di Interrogazione

### 3.Annulla Tutto

Necessaria una password di blocco fornita dai gestori di rete.

4.Cambia PW di esclusione

Selezionare per modificare la password. L'utente deve digitare la password originale.

## **Passaggio linea**

Premere <Cambia> per cambiare Linea 1 o Linea 2

### **2. Impostazioni avanzate**

Premere <OK> per:

## **Black list**

Premere <OK> per:

1.Elimina dalla lista

Premere <Acceso> o <Spento> per accendere o spegnere.

2.Numero black list

Premere <OK> per inserire i numeri.

## **L'automobile Ricompone**

Premere <Acceso> o <Spento> per accendere o spegnere.

#### **Display orario chiamata**

Premere <Acceso> o <Spento> per accendere o spegnere.

## **Promemoria orario di chiamata**

Premere <OK> per selezionare:

- Spento
- Singolo
- Periodico

## **Termina veloce auto**

Premere <OK> per selezionare:

- 1. Set
- 2. Tempo

## **5.3 Messaggi**

### **1. Scrivi il Messaggio**

Premere <OK> per scrivere un messaggio

Ciascuna lettera corrisponde a un tasto numerico (2-9). Per esempio: premere "2" per scrivere "A", premere ancora "2"

per "B", ecc. Premere "0" per creare lo spazio o per scrivere "0"(zero).

Premere il tasto # per cambiare la tipologia di scrittura. Premere il tasto \* per inserire i simboli più frequenti. Premere + / - per spostare il cursore a sinistra / destra.

## Al termine del messaggio:

Premere il tasto di chiamata (tasto verde)per:

- 1. Invia a: scegliere di inviare il messaggio.
	- Premere <OK> per inserire il numero: <Aggiungi da Rubrica> o <Inserisci Numero> e premere <OK> per inviare il messaggio;
- 2. Metodo di input:
	- Premere <OK> per cambiare il metodo di scrittura;
- 3. Inserisci modello:
- Premere <OK> per inserire le frasi pre-impostate.
- 4. Avanzate:

Premere <OK> per:

- Inserisci numero: scegliere di aggiungere il numero di telefono dalla rubrica nel contenuto del messaggio
- Inserisci nome: selezionare per aggiungere il nome del contatto dalla rubrica telefonica nel contenuto del messaggio;
- Inserisci segnalibro:consente di aggiungere segnalibri nel contenuto del messaggio;
- 5. Salvare in bozze:
	- Premere <OK> per salvare il messaggio in bozze.

## **2. Messaggi in arrivo**

Premere <OK> per leggere il messaggio:

1.Messaggio in arrivo SIM1 (contiene tutti i messaggi in arrivo sulla SIM1)

2.Messaggio in arrivo SIM2 (contiene tutti i messaggi in arrivo sulla SIM2)

: Indica un messaggio letto

**:** Indica un messaggio non letto

Premere <OK> per leggere il messaggio.

Premere <Opzioni> per:

- 1. Rispondi: selezionare per scrivere un messaggio e rispondere al mittente;
- 2. Chiama mittente: selezionare per chiamare il mittente direttamente;
- 3. Avanti: consente di inoltrare il messaggio;
- 4. Elimina: selezionare per cancellare il messaggio;
- 5. Elimina Tutti: selezionare per cancellare tutti i messaggi;
- 6. Avanzate.

Premere <OK> per:

- 1. Usa numero
- 2. Usa URL
- 3. Usa USSD
- 4. Copia su telefono
- 5. Sposta sul telefono
- 6. Copia tutto
- 7. Sposta tutto

### **3. Abbozzi**

Premere <OK> per:

1.Bozze SIM1

2.Bozze SIM2

Le modifiche dei messaggi di testo non inviati vengono salvate qui.

**4. Messaggi in uscita** 

Premere <OK> per:

1.Messaggi in uscita SIM1

2.Messaggi in uscita SIM2

E' una cartella che mantiene i messaggi inviati.

Premere <OK> per visualizzare i messaggi e premere <Opzioni> per:

- 1. Avanti: consente di inoltrare il messaggio;
- 2. Elimina: selezionare per cancellare il messaggio;
- 3. Elimina Tutti: selezionare per cancellare tutti i messaggi.
- 4. Avanzate:
	- Premere <OK> per:
	- 1. Usa numero
	- 2. Usa URL
	- 3. Usa USSD
	- 4. Copia su telefono
	- 5. Sposta sul telefono
	- 6. Copia tutto
	- Sposta tutto

# **5. MMS**

I Messaggi multimediali contengono testo, immagini e contenuti audio. Attraverso il servizio multimediale (MMS) l'utente non solo può inviare o ricevere immagini e testo, ma anche ricevere messaggi di testo con audio. **Nota:** per attivare questa funzione è necessario disporre di un supporto dai gestori di rete.

Premere <OK> per:

- 1. Scrivi messaggio: premere <OK> per scrivere un MMS.
- 2. Messaggi in arrivo: premere <OK> per visualizzare i messaggi in arrivo.
- 3. Messaggi in uscita: premere <OK> per visualizzare i messaggi in uscita.
- 4. Bozze: premere <OK> per visualizzare i messaggi salvati.
- 5. Configurazioni MMS:

Premere <OK> per:

- 1. Profilo del server: premere <OK> per scegliere tra:
	- Aggiungi nuovo: premere <OK> per aggiungere un nuovo profilo:
		- 1. Nome Profilo
		- 2. Indirizzo MMS
		- 3. Account Dati
		- 4. Tipo di connessione
		- 5. Nome Utente
		- 6. Password
	- FET MMS: premere <Opzioni> per:
		- 1. Attiva
		- 2. Modifica
		- 3. Elimina
	- CHT MMS: premere <Opzioni> per:
		- 1. Attiva
		- 2. Modifica
		- 3. Elimina

Taiwan Mobile MMS: premere <Opzioni> per:

- 1. Attiva
- 2. Modifica
- 3. Elimina
- 2. Impostazioni standard: premere <OK> per:
	- 1. Componi
		- 1. Modalità creazione: premere i Tasti Volume, posti sul lato destro del telefono, per cambiare e premere <OK> per confermare;
		- 2. Ridimensionamento: premere i Tasti Volume, posti sul lato destro del telefono, per cambiare e premere <OK> per confermare;
		- 3. Migliore tempo: premere i Tasti Volume, posti sul lato destro del telefono, per cambiare e premere <OK> per confermare;
		- 4. Firma automatica: premere i Tasti Volume, posti sul lato destro del telefono, per cambiare e premere <OK> per confermare;
		- 5. Firma: premere <Modifica> per inserire la firma.
		- 2. Invia: premere <OK> per:
			- 1. Periodo di validità: premere i Tasti Volume, posti sul lato destro del telefono, per cambiare e premere <OK> per confermare;
			- 2. Rapporto di consegna: premere i Tasti Volume, posti sul lato destro del telefono, per cambiare e premere <OK> per confermare;
			- 3. Leggi rapporto: premere i Tasti Volume, posti sul lato destro del telefono, per cambiare e premere <OK> per confermare;
			- 4. Priorità: premere i Tasti Volume, posti sul lato destro del telefono, per cambiare e premere <OK> per confermare;
			- 5. Durata Presentazione;
			- 6. Ora di ricezione: premere i Tasti Volume, posti sul lato destro del telefono, per cambiare e premere <OK> per confermare.
- 3. Recupera: premere <OK> per:
	- 1. Rete locale: premere i Tasti Volume, posti sul lato destro del telefono, per cambiare e premere <OK> per confermare;
	- 2. Roaming: premere i Tasti Volume, posti sul lato destro del telefono, per cambiare e premere <OK> per confermare;
	- 3. Leggi rapporto: premere i Tasti Volume, posti sul lato destro del telefono, per cambiare e premere <OK> per confermare;
	- 4. Rapporto di consegna: premere i Tasti Volume, posti sul lato destro del telefono, per cambiare e premere <OK> per confermare.
- 4. Filtro: premere <OK> per:
	- 1. Anonimo: premere i Tasti Volume, posti sul lato destro del telefono, per cambiare e premere <OK> per confermare;
	- 2. Pubblicità: premere i Tasti Volume, posti sul lato destro del telefono, per cambiare e premere <OK> per confermare.
- 5. Stato della memoria: premere <OK> per visualizzare lo stato della memoria.

## **6. Trasmetti Messaggio**

## **Messaggio trasmissione**

## Premere <OK> per:

- 1. Modalità ricezione: premere <Acceso> o <Spento> per impostare la modalità di ricezione;
- 2. Leggi messaggio: premere <OK> per leggere i messaggi;
- 3. Lingue: premere <OK> per impostare la lingua;
- 4. Impostazioni canale: premere <OK> per aggiungere il canale (<Aggiungi>) e premere <OK> per modificare il canale:
	- 1. Titolo del Canale: premere <Modifica> per inserire il titolo e poi premere <Opzioni> <Fatto> per salvarlo o premere <Metodo di input> per cambiare tipologia di scrittura e poi premere <Fatto> per salvarlo;
	- 2. ID del Canale: inserire il numero ID e poi premere <OK>

## **7. Modelli**

Premere <OK> per visualizzare i modelli. Premere <Opzioni> per:

- 1. Usa
- 2. Modifica
- 3. Rimuovi

## **8. Impostazioni SMS**

Premere <OK> per visualizzare <Impostazioni messaggio SIM 1/2>. Premere <OK> per: 1.Impostazioni profilo: Premere <OK> per:

1.Serv Cent Add :premere <Opzioni> per:

- 1. Attiva
- 2. Modifica
- 2.Profilo 2 : premere <Opzioni> per:
	- 1. Attiva
	- 2. Modifica

2.Server di messaggi vocali: Premere <OK> <Opzioni> per.

- 1. Chiama mail voce
- 2. Modifica

3.Impostazioni comuni: premere <OK> per:

- Rapporto di recapito: premere <Acceso> o <Spento> per attivarlo o meno.
	- Percorso risposta: premere <Acceso> o <Spento> per attivarlo o meno.
- Salva messaggio inviato: premere <Acceso> o <Spento> per attivarlo o meno.
- Premere <Fatto> per salvare le modifiche.

4.Stato memoria: premere <OK> per visualizzare lo stato della memoria.

5.Archiviazione preferita: premere <OK> per scegliere:

- SIM
- Telefono

Premere <OK> per salvare.

## **5.4. Multimedia**

### **1.Macchina Fotografica**

Premere <OK> per accedere alla modalità fotocamera;

Premere i Tasti Freccia (Su / Giù) per regolare lo zoom;

Premere il tasto di chiamata (Tasto verde) 2 per scattare una foto;

Premere <Opzioni>, dopo aver scattato la foto, per Inviare o Eliminare la foto. Premere <Chiudi> per salvare la foto; Premere il tasto di chiamata (Tasto verde) 1 per visualizzare le opzioni:

1. **Foto:**

Premere <OK> per visualizzare le foto. Premere <Opzioni> per:

- 1. Visualizza;
- 2. Invia: Premere <OK> per inviare la foto:
	- Come mess. Multimediale:
		- Via Bluetooth
- 3. Utilizza come:
	- 1. Tappezzeria: premere <OK> per salvare.
	- 2. Salvaschermo: premere <OK> per salvare.
	- 3. Accensione display: premere <OK> per salvare.
	- 4. Spegnimento display: premere <OK> per salvare.
	- 5. Immagine contatto: premere <OK> per salvare.
- 4. Rinomina: premere <OK> per rinominare la foto.
- 5. Elimina: premere <OK> per eliminare la foto.
- 6. Ordina per: premere <OK> per ordinare la foto per:
	- Nome: premere < OK > per salvare.
	- Tipo: premere <OK> per salvare.
	- Orario: premere <OK> per salvare.
	- Dimensione: premere <OK> per salvare.
	- Nessuno: premere <OK> per salvare.
- 7. Elimina Tutti i file: premere <OK> per eliminare i file.
- 8. Archiviazione: premere <OK> per archiviare le foto.

## 2. **Impostazioni della macchina fotografica**:

- Premere <OK> per accedere alle opzioni:
- 1. Suono: premere i Tasti Volume, posti sul lato destro del telefono, per cambiare e premere <OK> per confermare;
- 2. EV: premere i Tasti Volume, posti sul lato destro del telefono, per cambiare e premere <OK> per confermare;
- 3. Contrasto: premere i Tasti Volume, posti sul lato destro del telefono, per cambiare e premere <OK> per confermare;
- 4. Anti-sfarfallio:premere i Tasti Volume, posti sul lato destro del telefono, per cambiare e premere <OK> per confermare;
- 5. Timer del Ritardo: premere i Tasti Volume, posti sul lato destro del telefono, per cambiare e premere <OK> per confermare;
- 6. Scatto Continuo: premere i Tasti Volume, posti sul lato destro del telefono, per cambiare e premere <OK> per confermare.

## **3. Impostazioni dell'immagine:**

Premere <OK> per selezionare:

- 1. Dimensione Immagine: premere i Tasti Volume, posti sul lato destro del telefono, per cambiare e premere <OK> per confermare;
- 2. Qualità Immagine: premere i Tasti Volume, posti sul lato destro del telefono, per cambiare e premere <OK> per confermare.

## **4. Bilanciamento:**

Premere <OK> per selezionare:

- Automatico: premere <OK> per confermare.
- Luce del giorno: premere <OK> per confermare.
- Tungsteno: premere <OK> per confermare.
- Fluorescente: premere <OK> per confermare.
- Nuvoloso: premere <OK> per confermare.
- Incandescente: premere <OK> per confermare.

# **5. Modalità scena:**

Premere <OK> per selezionare:

- Auto: premere <OK> per confermare.
- Notte: premere <OK> per confermare.

## **6. Impostazione Effetto:**

Premere <OK> per selezionare:

- Normale: premere <OK> per confermare.
- Scala del grigio: premere <OK> per confermare.
- Seppia: premere <OK> per confermare.
- Verde Seppia: premere <OK> per confermare.
- Blu Seppia: premere <OK> per confermare.
- Inverti colore: premere <OK> per confermare.
- **7. Archiviazione:** Premere <OK> per archiviare la foto nel Telefono. **8. Ripristina Predefinito:**
	- Premere <OK> per Ripristinare impostazioni <SI> o <NO>

# **2.Visualizzatore immagine**

Premere <OK> per visualizzare le immagini.

# **3.Video Registratore**

Premere <OK> per accedere alla modalità video. Premere il tasto di chiamata (Tasto verde) 2 per iniziare la registrazione.

Premere il tasto di chiamata (Tasto verde) 1 per accedere alle opzioni:

- 1. **Impostazione Camcoder**:
	- Premere <OK> per impostare:
	- 1. EV: premere i Tasti Volume, posti sul lato destro del telefono, per cambiare e premere <OK> per confermare;
	- 2. Modalità Notte: premere i Tasti Volume, posti sul lato destro del telefono, per cambiare e premere <OK> per confermare;
	- 3. Anti-sfarfallio: premere i Tasti Volume, posti sul lato destro del telefono, per cambiare e premere <OK> per confermare;

# **2. Impostazione Video:**

- Premere <OK> per impostare:
- 1. Qualità del Video: premere i Tasti Volume, posti sul lato destro del telefono, per cambiare e premere <OK> per confermare;
- 2. Limite Dimensione: premere i Tasti Volume, posti sul lato destro del telefono, per cambiare e premere <OK> per confermare;
- 3. Limite Tempo: premere i Tasti Volume, posti sul lato destro del telefono, per cambiare e premere <OK> per confermare;
- 4. Registra Audio: premere i Tasti Volume, posti sul lato destro del telefono, per cambiare e premere <OK> per confermare.

# **3. Bilanciamento Bianco:**

Premere <OK> per selezionare la modalità di bilanciamento:

- Auto: premere  $\langle$ OK $>$  per confermare.
- Luce diurna: premere <OK> per confermare.
- Tungsteno: premere <OK> per confermare.
- Fluorescente: premere <OK> per confermare.
- Nuvoloso: premere <OK> per confermare.
- Incandescente: premere <OK> per confermare.

# **4. Impostazione Effetto:**

Premere <OK> per selezionare:

- Normale: premere <OK> per confermare.
- Scala del grigio: premere <OK> per confermare.
- Seppia: premere <OK> per confermare.
- Verde Seppia: premere <OK> per confermare.
- Blu Seppia: premere <OK> per confermare.
- Inverti colore: premere <OK> per confermare.
- **5. Archiviazione:**
	- Premere <OK> per archiviare il video nel Telefono.
- **6. Ripristina Predefinito:**
- Premere <OK> per Ripristinare impostazioni <SI> o <NO>

# **4.Video Player**

Premere <OK> per visualizzare i file salvati**.**

Premere <Opzioni> , 1.Archiviazione <OK> per Archiviare nel Telefono.

# **5.Audio Player**

Premere <OK> per accedere all'interfaccia Audio Player.

Premere il tasto di chiamata (Tasto verde) 1 per ascoltare i file musicali.

Premere i Tasti Freccia (Su / Giù) per selezionare un file musicale.

Premere <Opzioni> per:

- **1. Azzera l'elenco;**
- 2. **Impostazioni**:
	- Premere <OK> per:
	- 1. Playlist Preferiti: premere i Tasti Volume, posti sul lato destro del telefono, per cambiare;
- 2. Elenco Genere Autore: premere i Tasti Volume, posti sul lato destro del telefono, per cambiare;
- 3. Ripeti: premere i Tasti Volume, posti sul lato destro del telefono, per cambiare;
- 4. Mescola: premere i Tasti Volume, posti sul lato destro del telefono, per cambiare;
- 5. Gioco di sfondo: premere i Tasti Volume, posti sul lato destro del telefono, per cambiare;
- 6. Impostazioni Bluetooth: premere <OK> per:
	- 1. Uscita stereo Bluetooth: premere i Tasti Volume, posti sul lato destro del telefono, per cambiare e premere <OK> per confermare;
	- 2. Cuffia stereo Bluetooth: premere <Seleziona> per accendere il Bluetooth.
- 7. Visualizzazione: premere i Tasti Volume, posti sul lato destro del telefono, per cambiare.

Nell'interfaccia Audio Player premere il Tasto Freccia (Su) per avviare la riproduzione o per mettere in pausa;

Premere il Tasto Freccia (Giù) per interrompere la riproduzione;

Premere i Tasti Volume, posti sul lato destro del telefono, per regolare il volume;

Premere \* / # per selezionare un file musicale;

Premere \* per un secondo per avviare la riproduzione del file audio precedente;

Premere # per un secondo per avviare la riproduzione del file audio successivo.

## **6.Registratore del suono**

Premere <OK> per accedere all'interfaccia Registratore.

- Premere <Opzioni> per:
	- **1. Nuova Registrazione**
	- **2. Ascolta**
	- **3. Impostazioni:** 
		- Premere <OK> per:
		- 1. Archiviazione: premere i Tasti Volume, posti sul lato destro del telefono, per cambiare;
		- 2. Formato di file: premere i Tasti Volume, posti sul lato destro del telefono, per cambiare.

## **7.Radio FM**

Premere <OK> per accedere alla Radio

Premere il tasto di chiamata (Tasto verde) 1 per accedere alle Opzioni:

- **1. Elenco canali:**
	- Premere <OK> per entrare nella lista di canali e premere <Opzioni> Modifica <OK> per modificare il canale:
	- 1. Nome Canale: premere <Modifica> per scrivere il nome del canale;
	- 2. Frequenza: scrivere il numero della frequenza e premere <OK>.
- **2. Immissione manuale:**
	- Premere <OK> per immettere manualmente il canale

# **3. Ricerca automatica predefinita:**

Premere <OK> per scegliere Elenco Predefiniti <SI> <NO>;

# **4. Impostazioni:**

- Premere <OK> per:
- 1. Riproduci: premere i Tasti Volume, posti sul lato destro del telefono, per cambiare;
- 2. Altoparlante: premere i Tasti Volume, posti sul lato destro del telefono, per cambiare;
- 3. Formato registratore: premere i Tasti Volume, posti sul lato destro del telefono, per cambiare;
- 4. Qualità audio: premere i Tasti Volume, posti sul lato destro del telefono, per cambiare; Archiviazione: premere i Tasti Volume, posti sul lato destro del telefono, per cambiare
- **5. Registra;**
- **6. Inserisci;**
- **7. Elenco file.**

Nell'interfaccia Radio FM premere il Tasto Freccia (Giù) per ascoltare la radio o interrompere la radio; Premere i Tasti Volume, posti sul lato destro del telefono, per regolare il volume; Premere \* / # per cambiare stazione radio.

## **5.5 Organizer**

Premere <OK> per accedere.

### **1.Calcolatrice:**

Premere <OK> per accedere alla calcolatrice. Premere i Tasti Freccia (Su / Giù) per inserire + / - / x / ÷ **2.Allarme**:

Premere <OK> per inserire una sveglia, premere <Modifica> per modificare la sveglia;

## **3.Calendario:**

Premere <OK> per accedere al Calendario. Premere <Opzioni> per:

1. Visualizza: premere <OK> poi <Aggiungi> per:

- 1. Reminder: premere <OK> per inserire: Inizio / Termine / Oggetto / Allarme / Ripeti / Luogo / Priorità;
- 2. Riunione: premere <OK> per inserire: Data / Ora / Oggetto / Allarme / Ripeti / Luogo / Priorità;
- 3. Corso: premere <OK> per inserire: Data / Ora / Oggetto / Allarme / Ripeti / Luogo / Priorità;
- 2. Visualizza tutto: fare riferimento all'opzione "Visualizza" qui sopra;
- 3. Aggiungi impegno: premere <OK> per:
	- 1. Reminder
	- 2. Riunione
	- 3. Corso
- 4. Elimina evento: premere <OK> per:
	- 1. Tutto
	- 2. Scaduto
	- 3. Periodo Specifico
- 5. Salta alla data
- 6. Vai alla visualizzazione settimanale

## **4.Cose da fare**:

- Premere <OK> poi <Aggiungi> per:
	- 1. Data: premere <OK> per inserire: Data / Ora / Oggetto / Allarme / Ripeti / Luogo / Priorità;
	- 2. Chiama: premere <OK> per inserire: Data / Ora / Oggetto / Allarme / Ripeti / Priorità;
	- 3. Anniversario: premere <OK> per inserire: Data / Ora / Oggetto / Allarme / Luogo / Priorità.

## 5**.Cronometro**:

### Premere <OK> per:

- 1. Cronometro tipico: premere <OK> per accedere a :
	- Suddivisione tempi
	- Tempi di ogni giro
	- Vedi record
- 2. Cronometro di nWay

## **6.World clock**

Premere <OK> per accedere e visualizzare l'ora in alcune città del mondo.

Premere <Opzioni> per impostare "L'ora legale di una città estera",scegliere Acceso/Spento

### **7.Composizione veloce**

Premere <OK> per:

1. Stato: impostare Acceso / Spento

2. Imposta numero: premere <OK> per impostare dei numeri, premere <Modifica> per inserire un numero.

## **8.Numero SOS SIM 1/2**

Per impostare un numero d'emergenza.

Premere<OK>, Elenco Numeri, premere <Modifica numero> per impostare quel numero come numero di emergenza.

## **9.SOS MSG EDIT**

Premere <OK> e scrivere messaggio da salvare come Messaggio di emergenza.

### **10.One Key Max Volume**

Premere Acceso / Spento per attivare il Vivavoce.

### **5.6 Impostazioni**

## **1. Impostazioni Dual SIM**

Premere <OK> per:

- Apri dual SIM: premere <OK> per confermare;
- Solo SIM1aperta: premere <OK> per confermare;
- Solo SIM2 aperta: premere <OK> per confermare;
- Modalità volo: premere <OK> per confermare.

### **2. Configurazione Telefono**

Premere <OK> per visualizzare:

- 1. Orario e Data: premere <OK> per impostare:
	- Imposta Città di casa
		- Imposta Orario / Data
		- Imposta Formato
		- Aggiorna con fuso orario
- 2. Pianifica corrente accesa / spenta
- 3. Lingua: selezionare la lingua desiderata.
- 4. Metodi di input preferiti: selezionare la tipologia di scrittura desiderata.
- 5. Mostra: premere <OK> per selezionare:
- Tappezzeria / Salvaschermo / Accensione display / Spegnimento display / Mostra Data e Orario
- 6. Aggiornamento automatico: selezionare Acceso / Spento.

7. Impostazioni varie.

# **3. Configurazione della rete**

Configurazione di rete SIM 1/2: premere <OK> per visualizzare:

1.Selezione di rete: premere <OK> per:

- 1. Nuova Ricerca
- 2. Seleziona rete
- 3. Modalità di selezione: premere <Cambia> per cambiare la modalità.
- 2.Reti preferite: premere <OK> per visualizzare le reti disponibili e premere <Opzioni> per:
	- 1. Cambia la Priorità
	- 2. Elimina

# **4. Configurazione di sicurezza**

Premere <OK> per visualizzare:

- 1. Configurazione sicurezza SIM 1/ 2 :
	- 1. Blocco SIM 1/ 2.
	- 2. Composizione fissa
	- 3. Cambia password
- 2. Blocco del telefono
- 3. Blocco automatico tastiera
- 4. Cambia Password: necessario inserire la Password originale.

## **5. Connettività**

- 1. Bluetooth
	- 1. Alimentazione: selezionare Acceso / Spento per attivare o spegnere il Bluetooth;
	- 2. Visibilità: selezionare Acceso / Spento per accendere il Bluetooth;
	- 3. Il mio dispositivo
	- 4. Richiesta dispositivo audio
	- 5. Cambia nome dispositivo
	- 6. Advanced
- 2. Account Dati
- **6. Ripristina impostazioni di fabbrica** (Necessaria una password)

## **5.7Manager dei files**

Selezionare per gestire i file nel telefono o nella memoria

## **5.8 Profilo utente**

Premere <OK> per visualizzare e selezionare il profilo desiderato:

**Generale** 

Premere <Opzioni> per:

- 1. Attiva: premere <OK> per attivare il profilo Generale.
- 2. Personalizza: premere <OK> per:
	- 1. Configurazione Tono
	- 2. Volume
	- 3. Tipo di sveglia
	- 4. Tipo di squillo
	- 5. Tono in più
	- 6. Modalità di risposta
- Riunione: premere <OK > per:
	- 1. Attiva: premere <OK> per attivare il profilo Riunione.
	- 2. Personalizza: premere <OK> per:
		- 1. Configurazione Tono
		- 2. Volume
		- 3. Tipo di sveglia
		- 4. Tipo di squillo
		- 5. Tono in più
		- 6. Modalità di risposta
- All'aperto: premere <OK> per:
	- 1. Attiva: premere <OK> per attivare il profilo All'aperto.
	- 2. Personalizza: premere <OK> per:
		- 1. Configurazione Tono
		- 2. Volume
		- 3. Tipo di sveglia
		- 4. Tipo di squillo
- 5. Tono in più
- 6. Modalità di risposta
- Interno: premere <OK> per:
	- 1. Attiva: premere <OK> per attivare il profilo Interno.
	- 2. Personalizza: premere <OK> per:
		- 1. Configurazione Tono
			- 2. Volume
			- 3. Tipo di sveglia
			- 4. Tipo di squillo
			- 5. Tono in più
		- 6. Modalità di risposta
- Cuffia: premere <OK> per:
	- 1. Personalizza: premere <OK> per:
		- 1. Configurazione Tono
		- 2. Volume
		- 3. Tipo di sveglia
		- 4. Tipo di squillo
		- 5. Tono in più
		- 6. Modalità di risposta
- Bluetooth: premere <OK> per:
	- 1. Personalizza: premere <OK> per:
		- 1. Configurazione Tono
		- 2. Volume<br>3. Tipo di s
		- 3. Tipo di sveglia
		- 4. Tipo di squillo
		- 5. Tono in più
		- 6. Modalità di risposta

## **5.9 Servizi**

Premere <OK> per visualizzare i servizi forniti dai gestori di rete.

- **1. Tiscali SIM**
	- Premere <OK> per accedere al <Menu Servizi>
- **2. WAP**

Premere <OK> per accedere ai <Servizi Internet>

## **5.10 Divertimenti e giochi**

Premere <OK> per visualizzare:

- **1. Lettore e-book**
	- Questa funzione supporta file TXT
- **2. Giochi**

Premere <OK> per accedere alla sezione Giochi